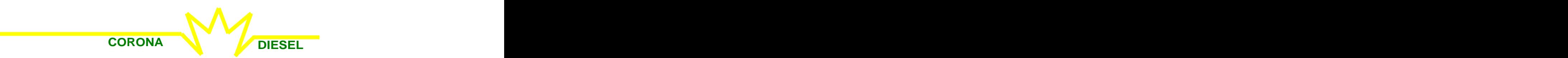

## **INTERFACCIA PC PER SIMULATORE CD555**

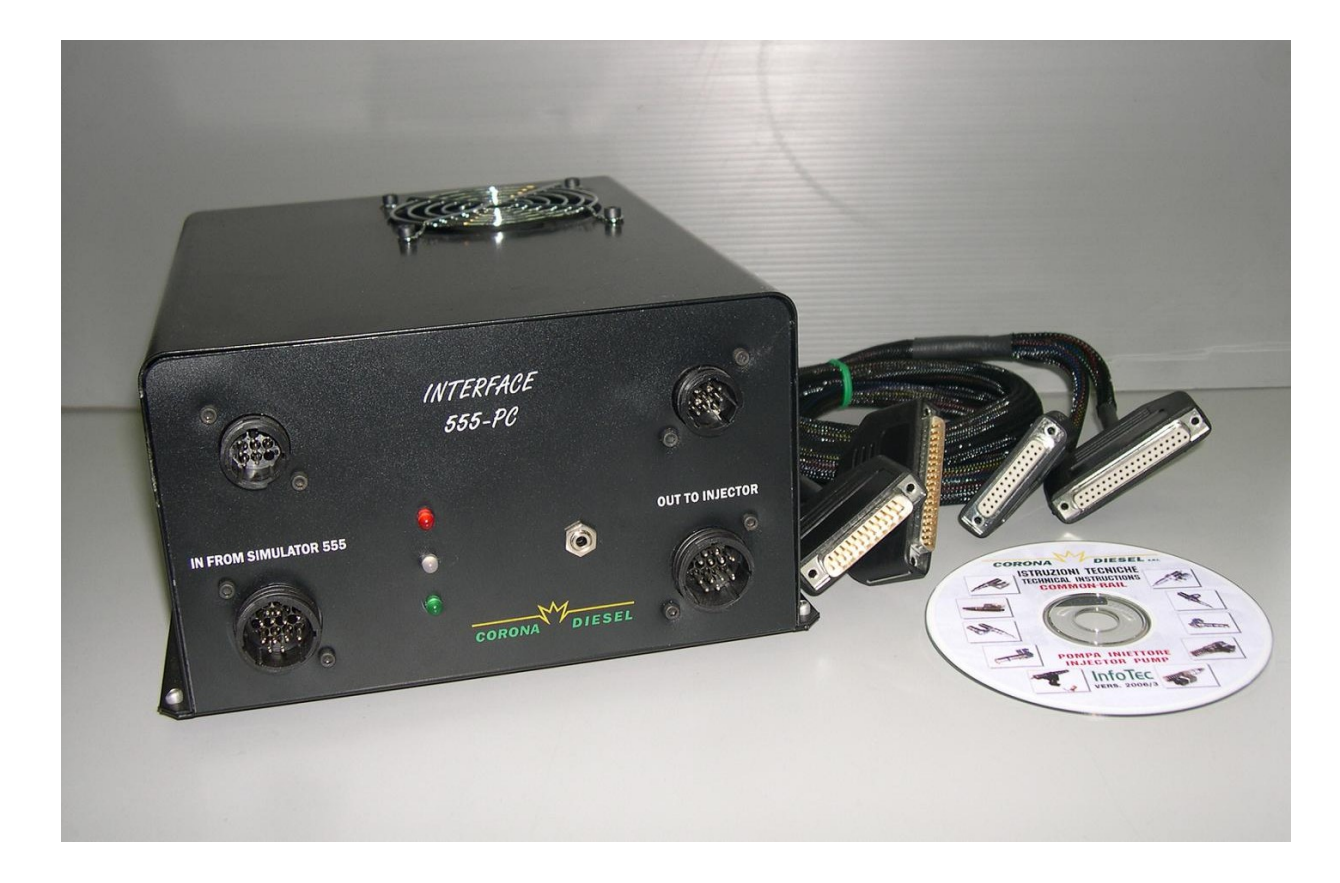

COD.**: 555-PC**

La seguente interfaccia va interposta tra il Simulatore CD555 e l'impianto Common-Rail **al banco di prova. Essa permette che tramite un Pc vengono visualizzati tutti i parametri in m odo analogico, digitale e grafico. Tutti i com andi sono riportati su pulsanti a video, in particolare la regolazione della pressione va controllata tram ite un segnale di feed back che ne m antiene il valore costante dopo averlo im postato. Lo stesso tipo di lavoro viene fatto quando si utilizzano softw are che danno un com ando in corrente basandosi sul m antenim ento costante di essa. Successivam ente è possibile visualizzare la prova** fatta con una memoria storica di tutti i parametri; e impostare manualmente i valori di **portata degli elettroiniettori dove un softw are provvederà a calcolarne la tolleranza e l interpolazione tra i valori entro la tolleranza, quindi stabilire quale degli elettroiniettori è fuori cam po. I noltre viene visualizzata la tem peratura del liquido di prova nel punto di alta pressione durante tutta la prova.** 

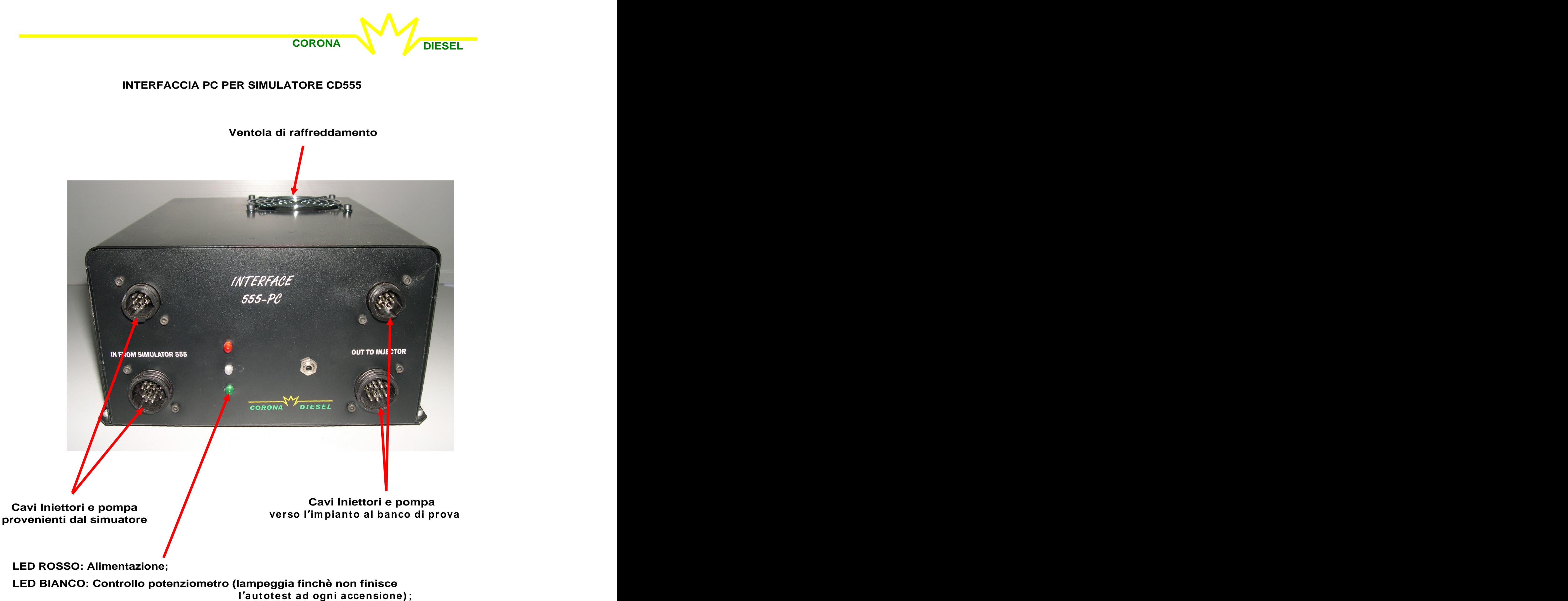

**LED VERDE: Flusso dati (lampeggia quando avviene correttamente).** 

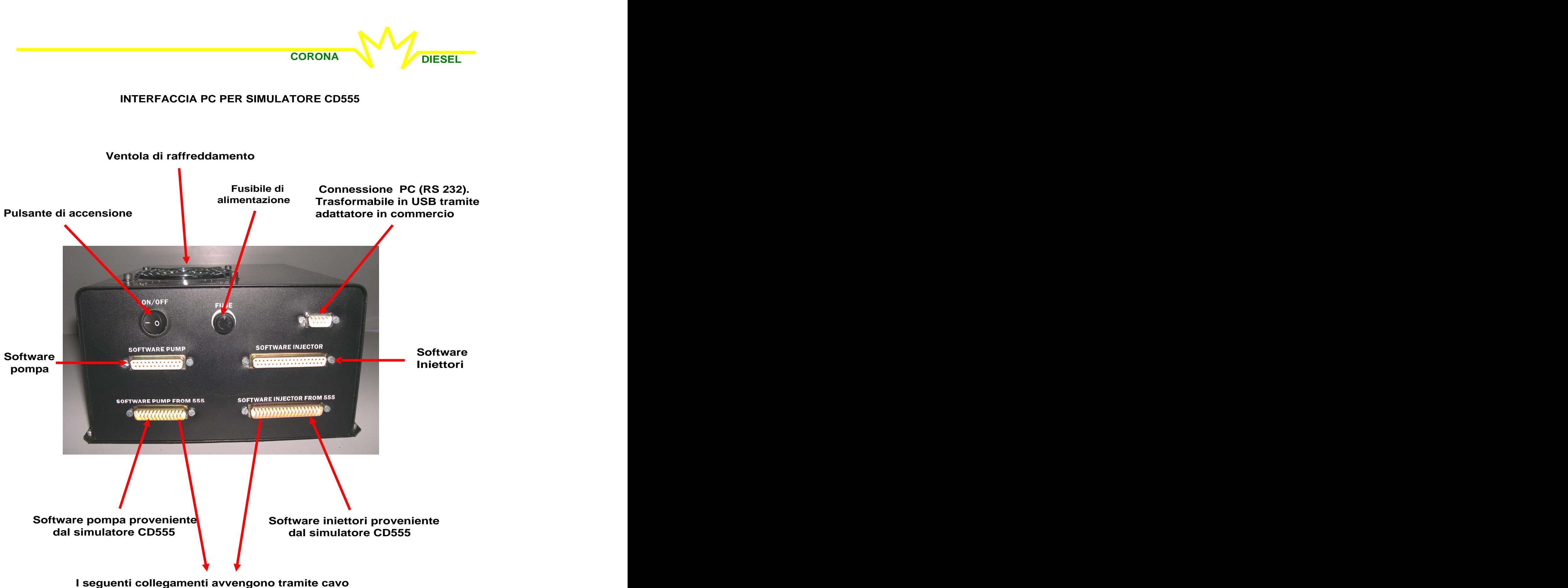

**fornito in dotazione con l interfaccia**

#### **PROGRAMMA HMI-CORONA555 PER INTERFACCIA 555-PC CORONA DIESEL**

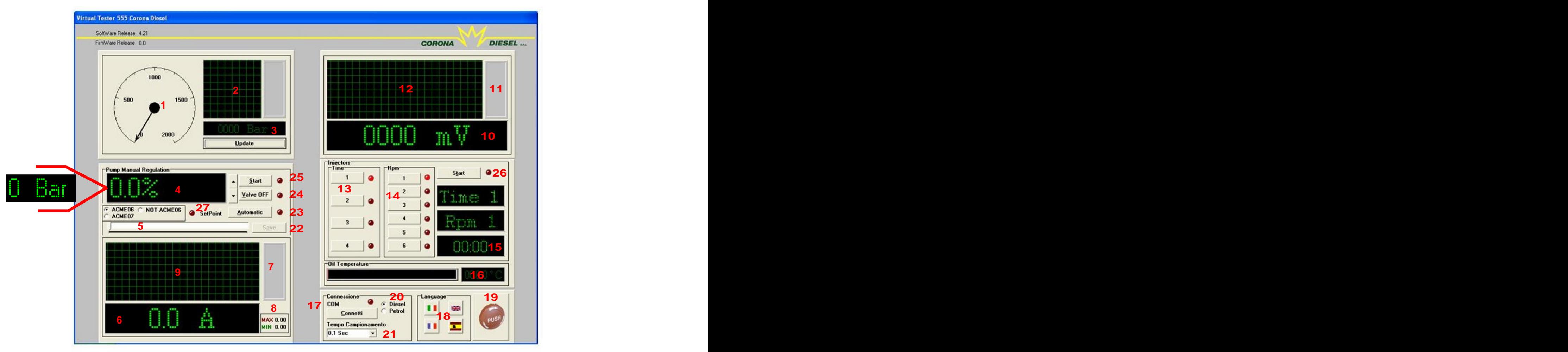

### **Descrizione visuale interfaccia :**

- **1: Pressione analogica ;**
- **2: Pressione grafica;**
- **3 : Pressione digitale ( cliccare su Update per vedere la pressione in tem po reale) ;**
- 4: Percentuale di apertura regolatore ("ACME 06" selezionato Se si clicca su "Automatic" si legge la pressio**ne obiettivo espressa in Bar)**
- **5: Barra apertura regolatore;**
- **6: Assorbimento corrente regolatore di alta pressione digitale;**
- **7: Assorbimento corrente analogico;**
- **8: Assorbimento corrente Max e Min;**
- **9: Assorbimento corrente grafico;**
- **1 0 : Mv sensore di pressione appartenente all im pianto in esam e in m aniera digitale;**
- **1 1 : Mv sensore di pressione appartenente all im pianto in esam e in m aniera analogica;**
- **1 2 : Mv sensore di pressione appartenente all im pianto in esam e in m aniera grafica;**
- **13: Tempo di durata pulsazione;**
- **14: Numero di giri simulati;**
- **15: Durata della prova;**
- **16: Temperatura del liquido di prova;**
- **1 7 : Connessione dell interfaccia;**
- **18: Linguaggio;**
- **19: Tasto di spegnimento;**
- **20: Selezione Diesel-Benzina;**
- **21: Velocità di aggiornamento;**
- **22: Pulsante di salvataggio dati immediato su programma visual;**
- **2 3 : Selezione autom atica pressione ACME 0 6 selezionato) ;**
- **24: Valvola 3° pompante;**
- **25: Accensione regolatore;**
- **26: Accensione iniettori;**
- **27: Led lampeggiante sino al raggiungimento della pressione obiettivo.**

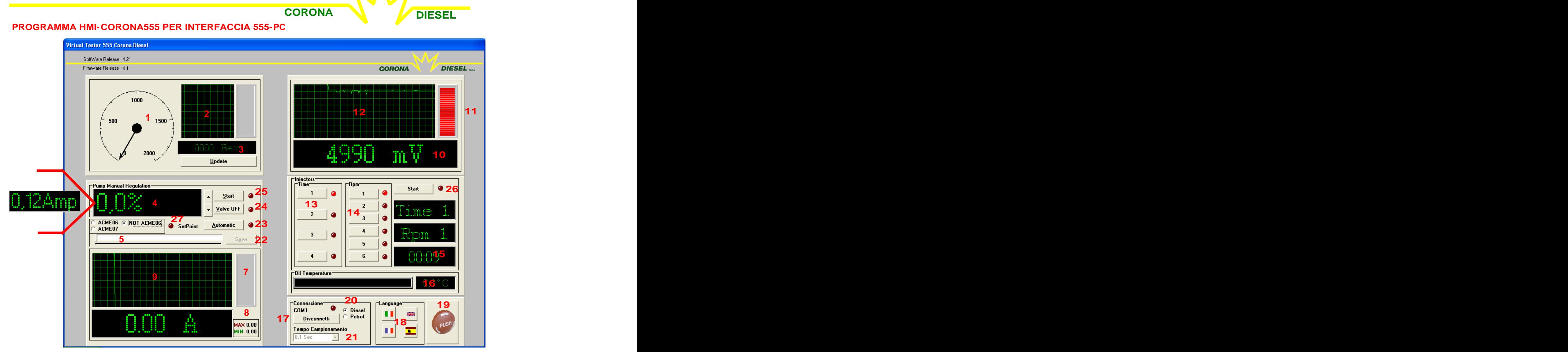

#### **Descrizione visuale interfaccia :**

- **1: Pressione analogica ;**
- **2: Pressione grafica;**
- **3 : Pressione digitale ( cliccare su Update per vedere la pressione in tem po reale) ;**
- 4: Percentuale di apertura regolatore ("NOT ACME 06" selezionato Se si clicca su "Automatic" si legge la **corrente obiettivo)**
- **5: Barra apertura regolatore;**
- **6: Assorbimento corrente regolatore di alta pressione digitale;**
- **7: Assorbimento corrente analogico;**
- **8: Assorbimento corrente Max e Min;**
- **9: Assorbimento corrente grafico;**
- **1 0 : Mv sensore di pressione appartenente all im pianto in esam e in m aniera digitale;**
- **1 1 : Mv sensore di pressione appartenente all im pianto in esam e in m aniera analogica;**
- **1 2 : Mv sensore di pressione appartenente all im pianto in esam e in m aniera grafica;**
- **13: Tempo di durata pulsazione;**
- **14: Numero di giri simulati;**
- **15: Durata della prova;**
- **16: Temperatura del liquido di prova;**
- **1 7 : Connessione dell interfaccia;**
- **18: Linguaggio;**
- **19: Tasto di spegnimento;**
- **20: Selezione Diesel-Benzina;**
- **21: Velocità di aggiornamento;**
- **22: Pulsante di salvataggio dati immediato su programma visual;**
- **2 3 : Selezione autom atica pressione ACME 0 6 selezionato) ;**
- **24: Valvola 3° pompante;**
- **25: Accensione regolatore;**
- **26: Accensione iniettori;**
- **27: Led lampeggiante sino al raggiungimento della pressione obiettivo.**

**CORONA DIESEL PROGRAMMA HMI-CORONA555 PER INTERFACCIA 555-PC**

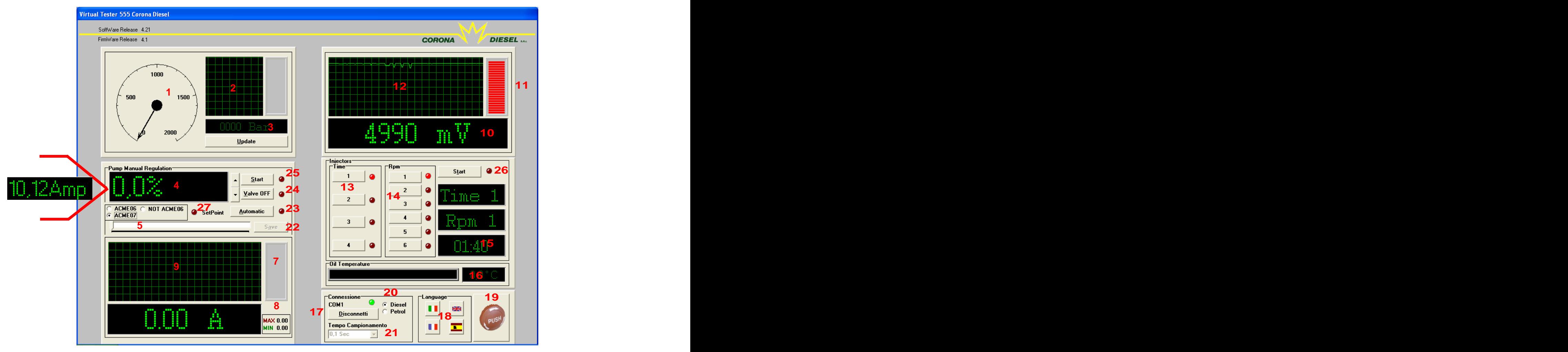

#### **Descrizione visuale interfaccia :**

- **1: Pressione analogica ;**
- **2: Pressione grafica;**
- **3 : Pressione digitale ( cliccare su Update per vedere la pressione in tem po reale) ;**
- 4: Percentuale di apertura regolatore ("ACME 07" selezionato Se si clicca su "Automatic" si legge la corren**te obiettivo )**
- **5: Barra apertura regolatore;**
- **6: Assorbimento corrente regolatore di alta pressione digitale;**
- **7: Assorbimento corrente analogico;**
- **8: Assorbimento corrente Max e Min;**
- **9: Assorbimento corrente grafico;**
- **1 0 : Mv sensore di pressione appartenente all im pianto in esam e in m aniera digitale;**
- **1 1 : Mv sensore di pressione appartenente all im pianto in esam e in m aniera analogica;**
- **1 2 : Mv sensore di pressione appartenente all im pianto in esam e in m aniera grafica;**
- **13: Tempo di durata pulsazione;**
- **14: Numero di giri simulati;**
- **15: Durata della prova;**
- **16: Temperatura del liquido di prova;**
- **1 7 : Connessione dell interfaccia;**
- **18: Linguaggio;**
- **19: Tasto di spegnimento;**
- **20: Selezione Diesel-Benzina;**
- **21: Velocità di aggiornamento;**
- **22: Pulsante di salvataggio dati immediato su programma visual;**
- **2 3 : Selezione autom atica pressione ACME 0 6 selezionato) ;**
- **24: Valvola 3° pompante;**
- **25: Accensione regolatore;**
- **26: Accensione iniettori;**
- **27: Led lampeggiante sino al raggiungimento della pressione obiettivo.**

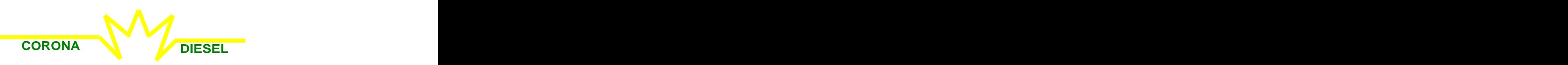

**PROGRAMMA VISUAL-CORONA PER INTERFACCIA 555-PC**

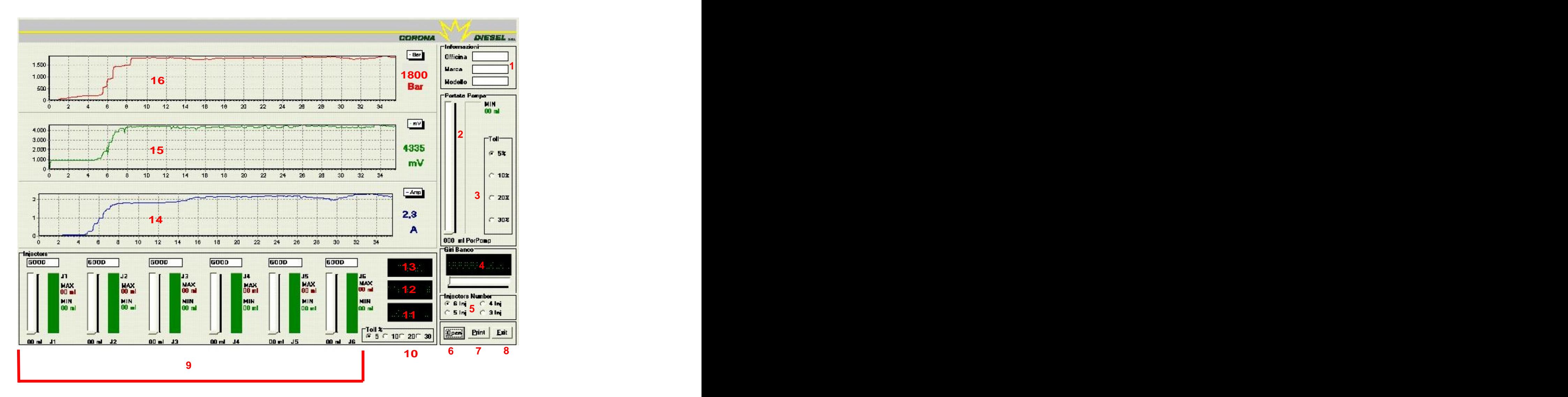

#### **Descrizione visuale interfaccia :**

1: Informazioni sull'Officina, sulla marca e sul modello dell'impianto in esame;

- **2: Portata pompa;**
- **3: Percentuale di tolleranza sulla portata pompa;**
- **4: Numero giri banco;**
- **5: Selezione numero di iniettori da provare;**
- **6: Apertura file di prova;**
- **7: Stampa file di prova;**
- **8: Uscita dal programma;**
- **9: Prova degli iniettori;**
- **10: Percentuale di tolleranza sulla portata degli iniettori;**
- **11: Numero di giri simulati;**
- **12: Tempo di durata pulsazione;**
- **13: Durata della prova;**
- **1 4 : Andam ento dell assorbim ento di corrente del regolatore di pressione;**
- **1 5 : Andam ento del sensore di pressione appartenente all im pianto in esam e;**
- **16: Andamento della pressione.**

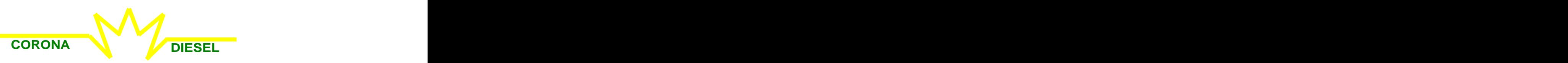

# **ARTICOLI OPTIONAL SOLO SU RICHIESTA:**

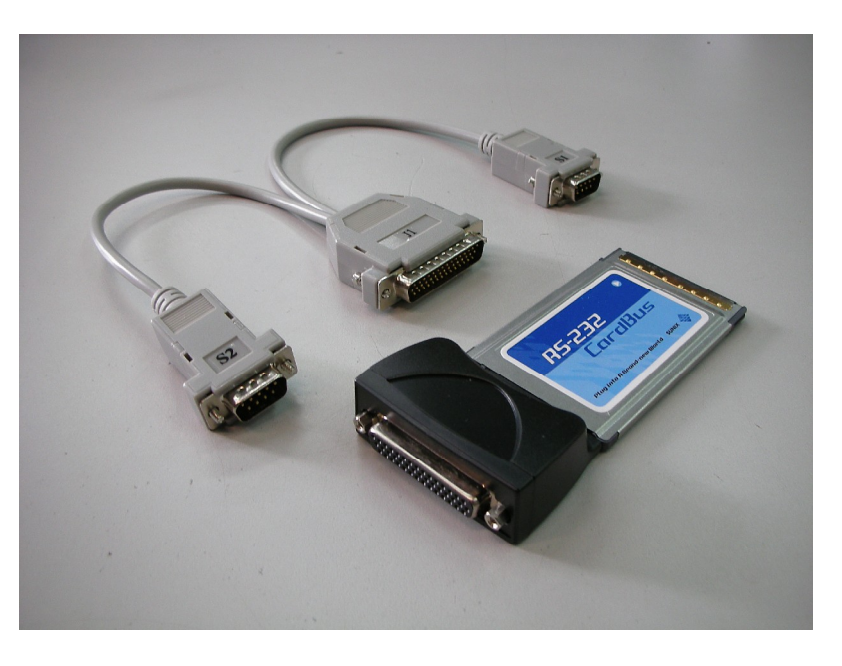

**SCHEDA SERIALE PCMCIA DI TIPO II AGGIUNTIVA PER SISTEMI RS232**

**COD.: CDN-7200**

**La scheda seriale è consigliata per chi fa uso di un portatile dotato di slot per schede seriali PCMCIA di tipo II.**

**L installazione è m olto sem plice; basta infatti inserire la scheda nello slot posto sul pc portatile come in figura**

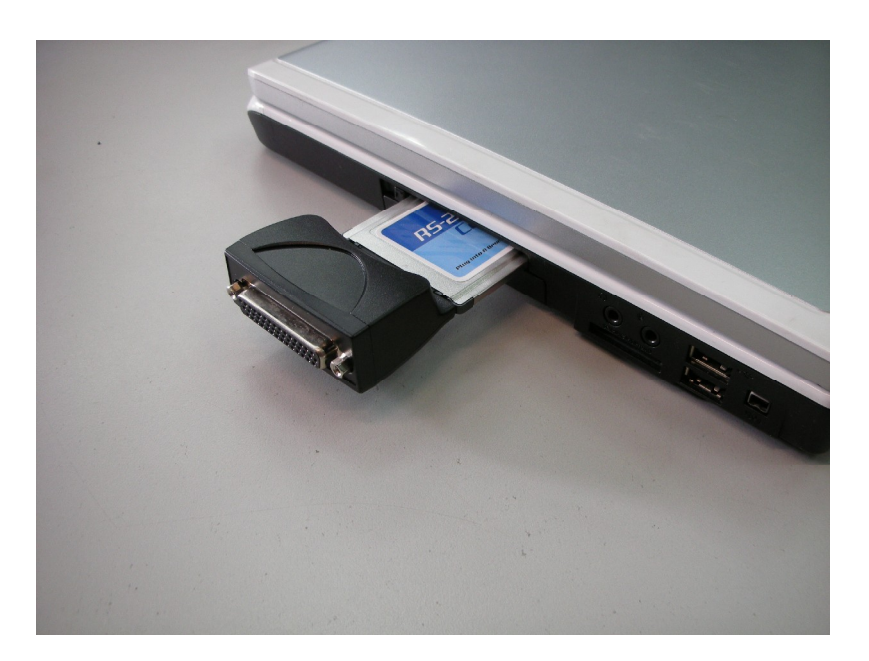

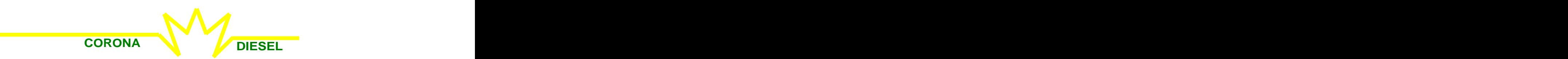

## **ARTICOLI OPTIONAL SOLO SU RICHIESTA:**

## **SCHEDA SERIALE PARALLELA PCI**

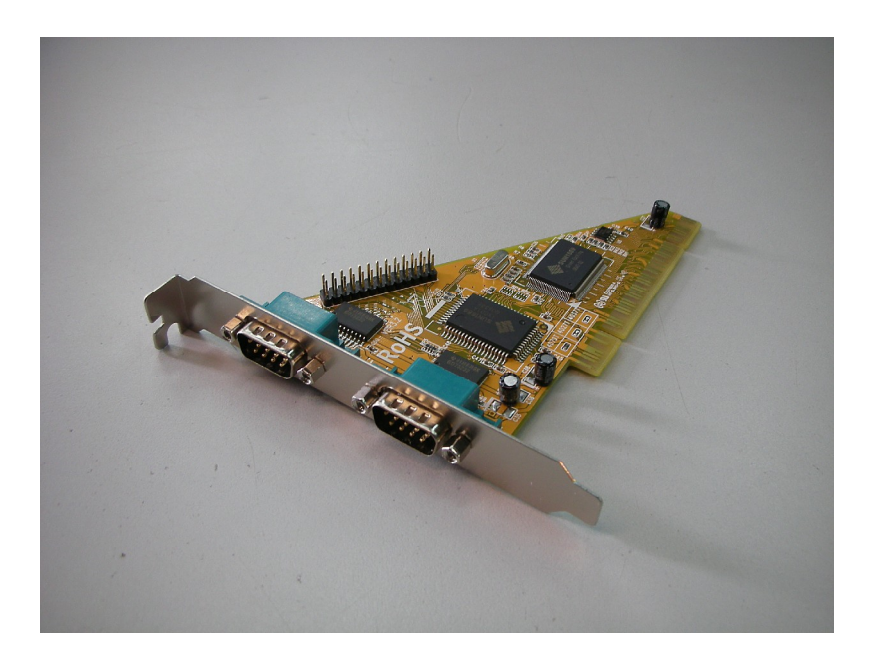

**COD.: CD-PCI**

**La scheda seriale parallela è consigliata per chi fa uso di un computer fisso. L installazione è m olto sem plice; basta infatti inserire la scheda in uno slot PCI libero della scheda madre come in figura (per ulteriori consigli consultare il manuale della scheda madre).**

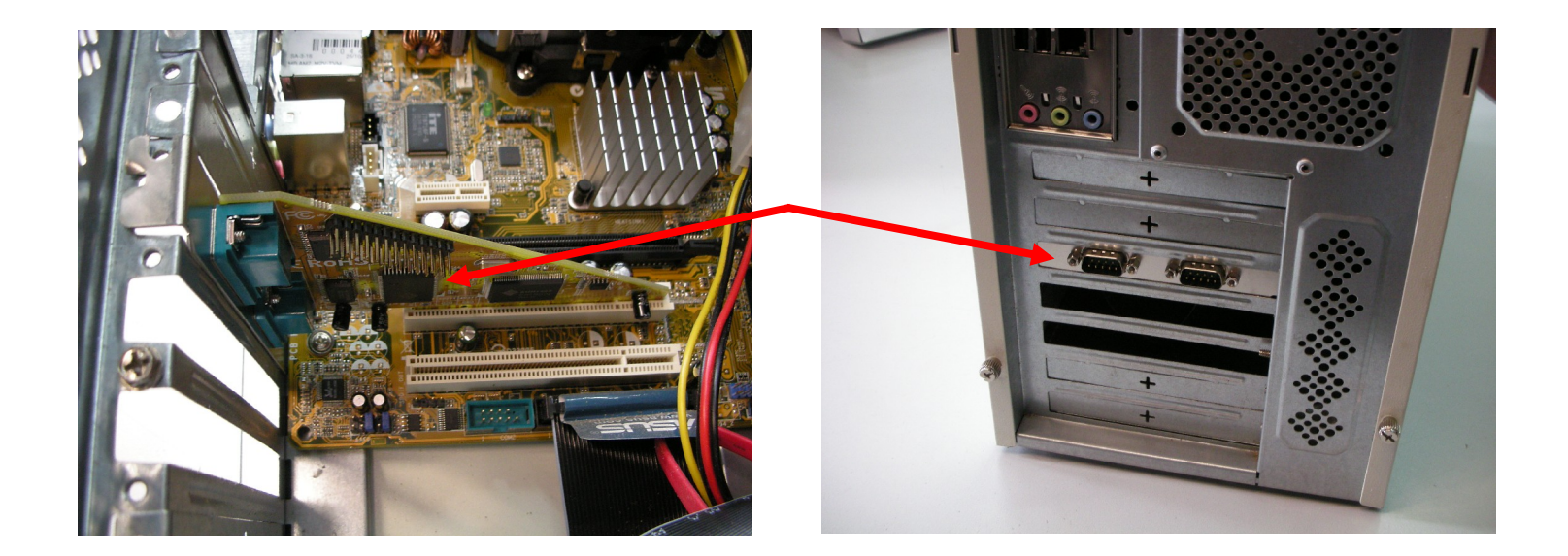